# 종자광장 온라인 신청공급 매뉴얼

## 1. 종자광장 홈페이지 접속(www.seedplaza.or.kr)

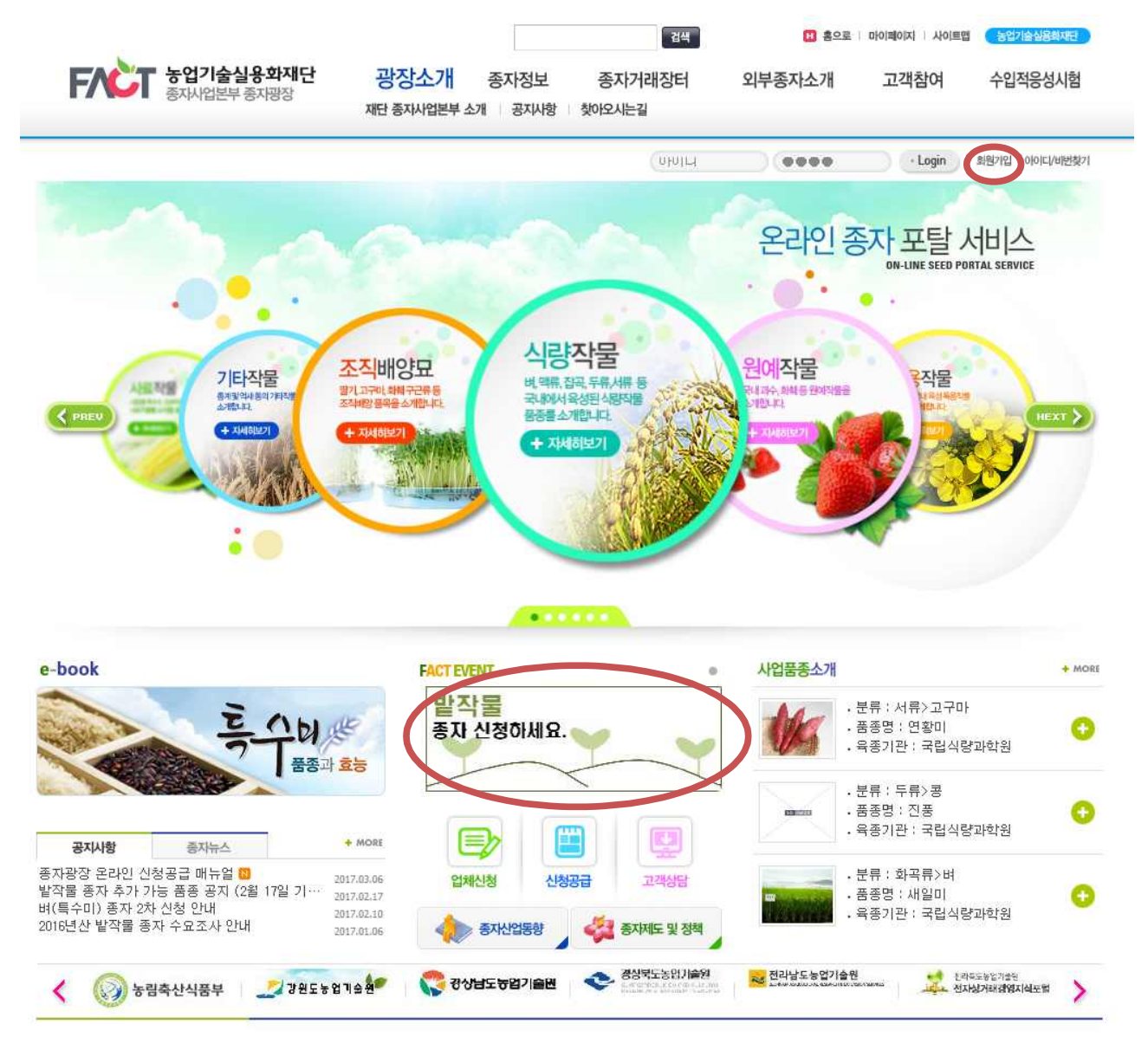

- 종자광장 홈페이지 접속(http://www.seedplaza.or.kr)
- 종자광장 홈페이지 접속
- 회원가입이 되어 있을시, 로그인 필요
- 회원 미 가입 시, 우측 상단의 회원가입 필요

## 2. 종자광장 회원가입

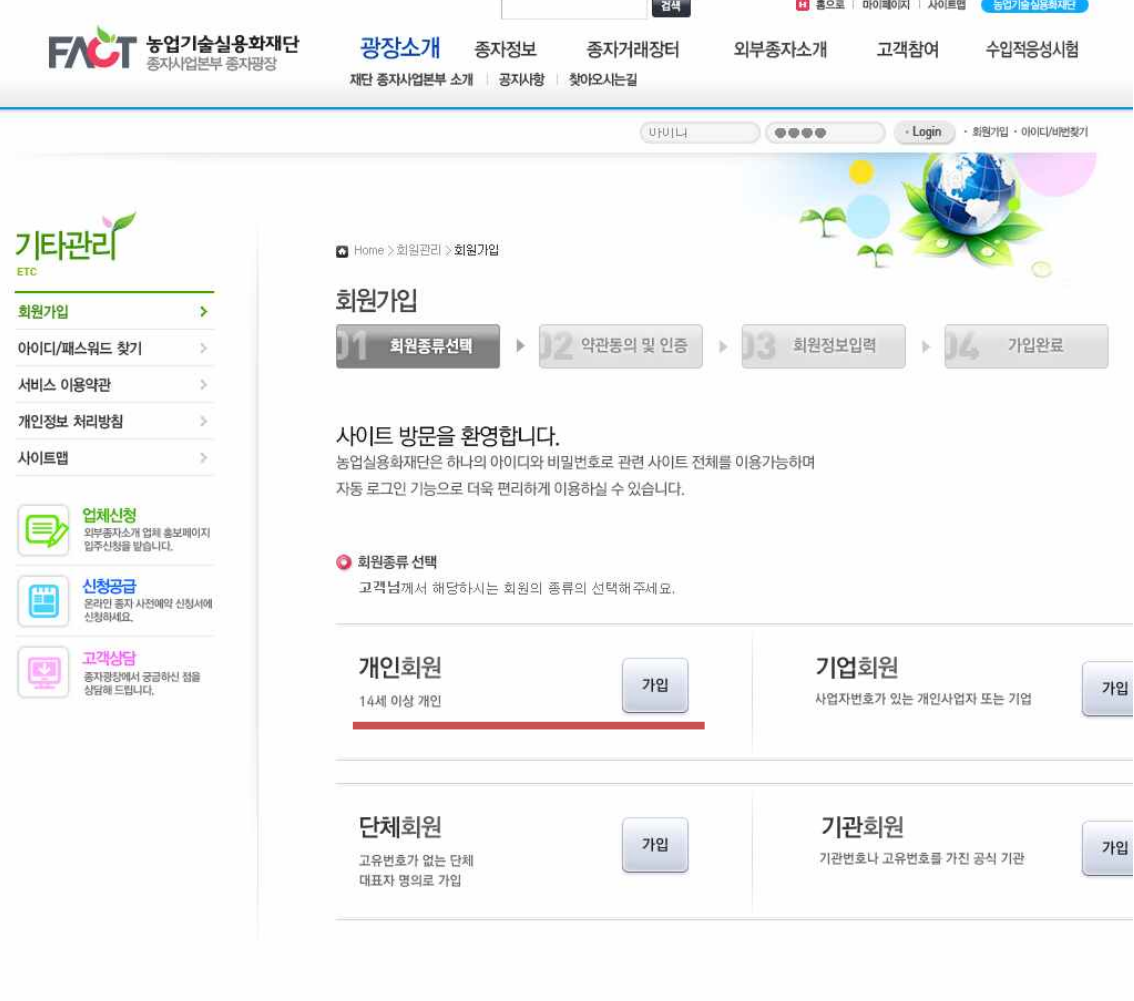

○ 종자광장 홈페이지 회원가입

- 일반 개인회원의 경우 개인회원으로 가입 진행

#### 결색 .<br><mark>E1</mark> 홍으로 I 마이페이지 | 사이트맵 <mark>( 농업기술실용화재단</mark>  $FAC$   $F2$   $F27$ 광장소개 종자정보 종자거래장터 외부종자소개 고객참여 수입적응성시험 종자사업부부 종자광장 재단 종자사업본부 소개 | 공지사항 | 찾아오시는길 • Login · 회원가입 · 아이디/비번찾기 UHUILL  $00000$ 온라인 종자 포탈 서비스 **ON-LINE SEED PORTAL SERVICE** 식량작물 조직배양묘 원예작물 기타작물 전물 **버, 맥류, 잡곡, 두류,서류** 1342 8348 말기. .<br>-<br>양<del>품학을</del> 소개합니다. .<br>내 피수, 화학 등 원예작물을<br>게임니다. 통계및역사용의 기타적<br>소개합니다. 국내에서 용성된 신용(S) 품종품소개합니다.  $\left\langle \right\rangle$  PRE + 자세히보기 AVA ٥Ö 사업품종소개 e-book **FACT EVENT** + MORE  $\circ$ 발작물 . 분류 : 서류>고구마 . 품종명 : 연황미  $20$ O 종자 신청하세요. . 육종기관 : 국립식량과학원 품종과 효능 . 분류 : 두류>콩 . 품종명 : 진풍 O . 육종기관 : 국립식량과학원 B + MORE 공지사항 종자뉴스 종자광장 온라인 신청공급 매뉴얼 M . 분류 : 화곡류>벼 2017.03.06 업체신청 신청공급 고객상담 승사용용 준다란 분증용법 깨규를 때<br>발작물 종자 추가 가능 품종 공지 (2월 17일 기…<br>벼(특수미) 종자 2차 신청 안내 . 품종명 : 새일미 2017.02.17 O 2017.02.10 . 육종기관 : 국립식량과학원 2016년산 밭작물 종자 수요조사 안내 **CONTRACTE 및 정책** <br />
美术化 2017.01.06  $\rightarrow$ ○ 종자광장 홈페이지 메인의 밭작물 종자 개별신청 배너 클릭 - 밭작물 종자 개별신청 배너 클릭

- 신청공급 화면으로 이동

3. 밭작물 종자 개별신청 이동

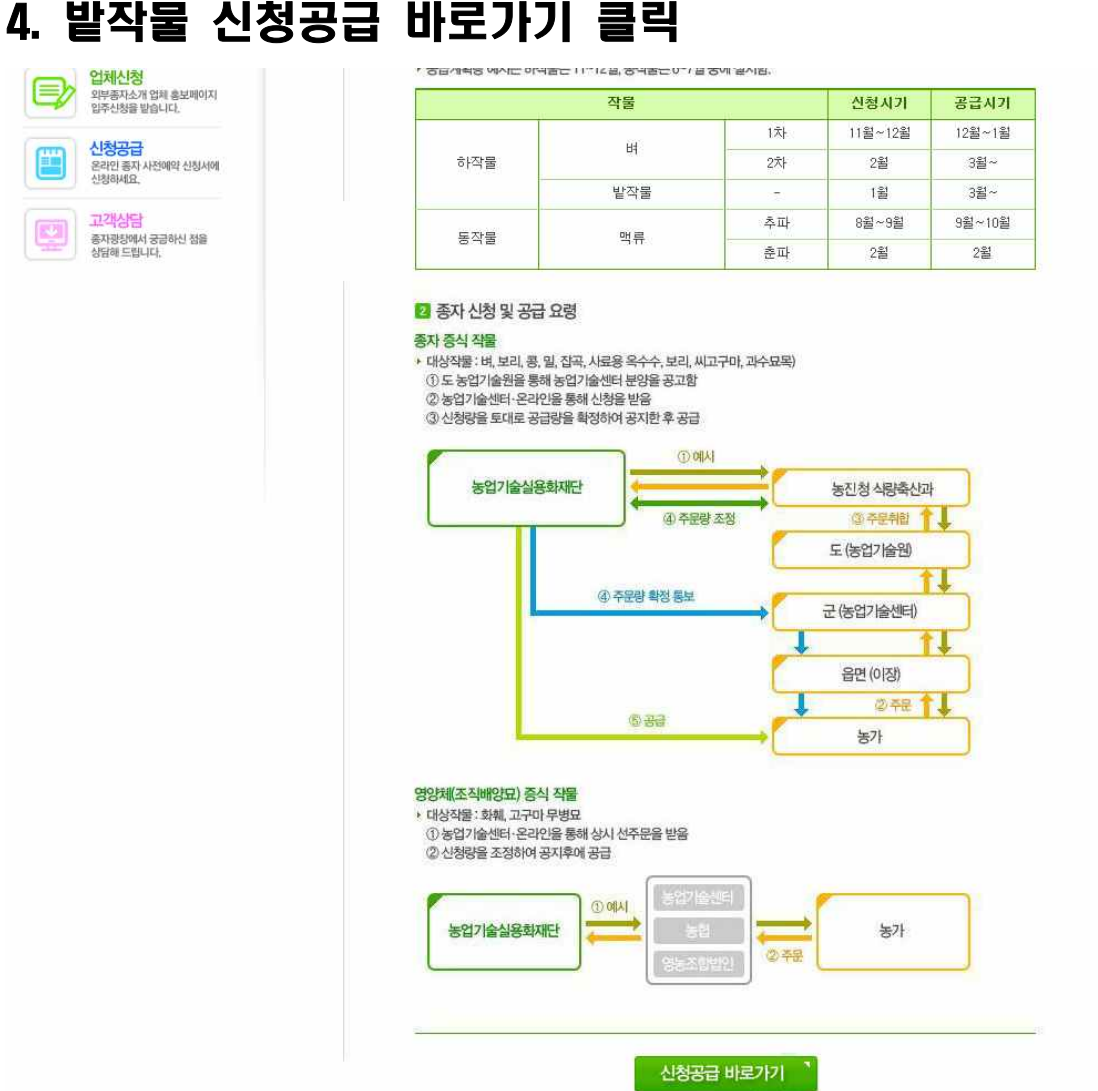

### ○ 신청공급 바로가기

- 하단의 신청공급 바로가기 클릭
- 신청서 작성 화면으로 이동

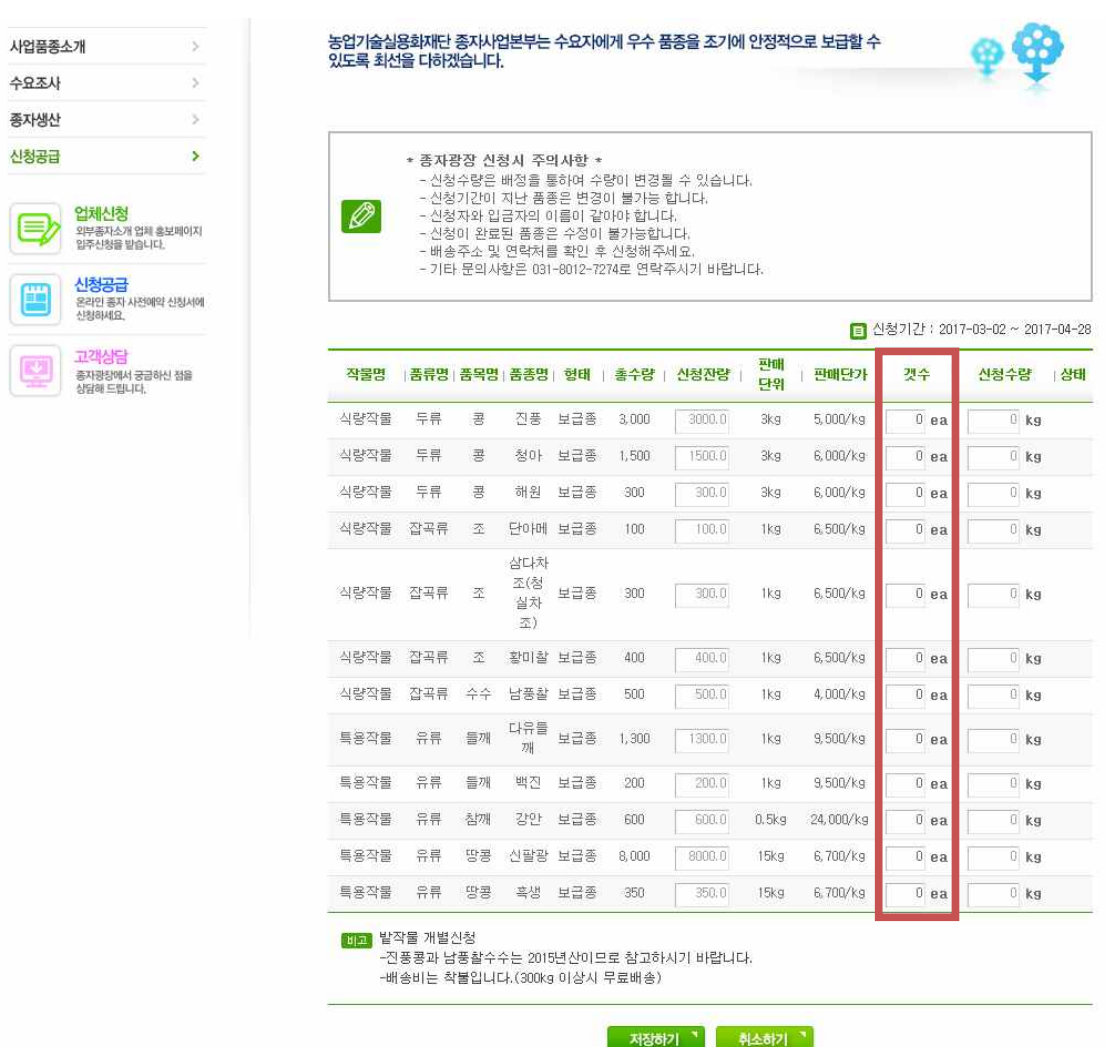

○ 신청량 입력

5. 밭작물 신청

- 개수부분에 필요한 신청단위 입력
- \* 예를들어 땅콩 15kg 주문시 1(ea)로 입력하면 우측에 15kg로 입력됨
- 상단의 주의사항과 하단의 비고 참조
- 입력 완료 후 하단의 저장하기 클릭

## 6. 개인정보 이용 동의 및 신청 완료

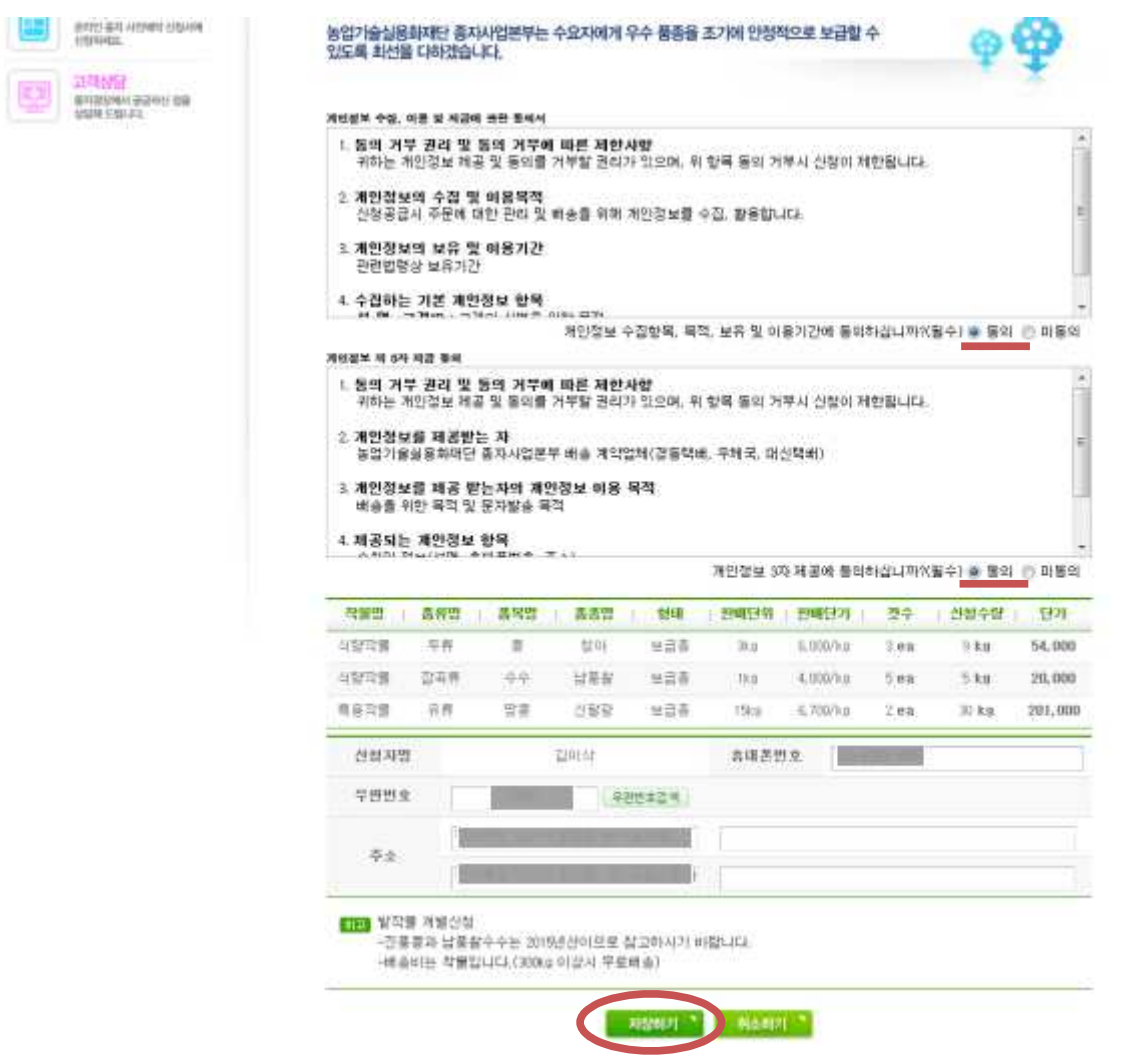

- 개인정보 동의 및 신청량 확인
- 우측 상단에 개인정보 동의 2건 확인(필수)
- 중앙의 신청 내역 및 금액 확인
- 하단의 신청자명, 연락처, 주소 확인(미입력시 입력 필요)
- 신청 확정 및 SMS 발송
- 신청내역의 문제가 없을 시, 중앙 하단의 저장하기 버튼 클릭
- 신청이 완료되고 신청내용 및 계좌번호가 문자메세지로 전달 될 경우 신청완료